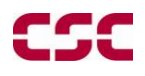

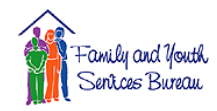

The RHYMIS hotline staff is available for assistance. The hotline number is 888-749-6474, option 1 for help (hours of operation - M-F, 8 AM - 5 PM, EST).

# **Required Hardware and Software**

The NEORHYMIS v2.1 application requires MS Windows 2000, MS Windows XP, or Vista. NEORHYMIS runs best with a minimum screen resolution of 600 X 800 and works well with higher resolutions. A graphics driver supporting a minimum of 256 colors is required.

Windows 2000 users must have installed Service Pack 2, or higher, available at no charge from Microsoft, in order to use Adobe Reader.

The Federal Transfer and database utilities require the Sun Java Runtime Environment Version 1.6 or higher, which can be installed from the NEORYHMIS installation CD.

NEORHYMIS v2.1 uses Adobe Reader, version 6.0 or above, to access help information in "PDF" format from the internal "Help" menu. Adobe Reader is available at no cost from Adobe Acrobat and can be downloaded and installed from the following website: [http://www.adobe.com/products/acrobat/readstep2\\_allversions.html](http://www.adobe.com/products/acrobat/readstep2_allversions.html)

## **Installation**

### *1. Database Backup*

Backup the NEORHYMIS nr v2.0 and/or nr 2.1 database, if one exists, and store the file for future reference. This safeguards the existing agency data in case of problems.

### *2. Install the NEORHYMIS Application and Database* **Steps to install NEORHYMIS v2.1 using the NEORHYMIS v2.1 CD (ONLY on computer on which NEORHYMIS v2.1 IS NOT already installed)**

*Close any desktop applications that may be open (for example, Word, Excel)*

- Insert "NEORHYMIS v2.1" CD-ROM in the appropriate drive
- Click **<Next>** at **"Welcome"** window
- Click  $\langle Next\rangle$  at **"Destination Folder"** to install version 2.1 to C:\nr\_v2.1
- Click **KNext** at **"Database Folder"** to install version 2.1 database to C:\nr-v2.1\db *Installing NEORHYMIS v2.1, please wait*
- **Install Shield Wizard Completed** Click **<Finish>**

#### **NOTES:**

 NEORHYMIS v2.1 allows both a standard installation to default folders on an individual workstation and a more advanced installation to user defined locations, including network configurations.

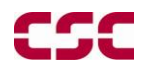

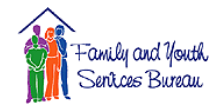

- The installation will not overwrite an existing database file with a more recent modification. Multiple workstations can install the database to the same network location without overwriting any existing data.
- During installation, an error (error number 1931) related to MS Windows file protection may occur when the installation process attempts to update the ODBC driver (odbcjt32.dll). If this error should occur, select <OK> and continue with the installation.

### *3. Install the Sun Java Runtime Environment 1.6*

You must have the Java Runtime Environment version 1.6 or above to run NEORHYMIS. It is included on the Installation CD for your convenience. Go ahead and install it unless you know you do not need it.

- Click Windows Start button to open "My Computer"
- From the "Address" line, click on the drop down arrow to select the CD drive (e.g.,  $D$ :\).
- Double-click on the **jre-6u6-windows-i586-p** executable on the installation CD.
- Follow the on screen prompts to complete the installation.

## **Documentation on NEORHYMIS v2.1 Installation CD**

The NR v2.1 installation CD and the installation directory on the workstation both contain the same additional documents in the "Documentation" and "Forms" folders. Most documents are available in both Microsoft Word and Adobe Acrobat formats.

#### **Subfolder documents\**

- NEORHYMIS v2.1 Installation Guide
- NEORHYMIS v2.1 Data Conversion Guide
- NEORHYMIS v2.1 Release Notes
- NEORHYMIS Users Guide
- "Dear Colleague" Letter from Stan Chappell, FYSB that introduces the new version of the NEORHYMIS application.
- RHY Program Community/Service Learning Services slides, provided by FYSB.
- RHY strategic goals, provided by FYSB

#### **Subfolder forms\**

- OMB approved NEORHYMIS v2.1 data collection instrument, OMB Control No: 0970-0123, expires on 30-September-2010.
- BCP Entrance Form\_nr\_v2.1
- BCP Exit Form\_nr\_v2.1
- BCP Turnaway Form\_nr\_v2.1
- Brief Service Contact Form\_nr\_v2
- SOP form\_nr\_v2.1
- TLP Entrance Form\_nr\_v2.1
- TLP Exit Form\_nr\_v2.1
- TLP Turnaway Form\_nr\_v2.1